**12** Um die drei Erfassungen durchzuführen, wird der bewegliche Teil der Inspektionsspitze mit dem Auslöser bewegt. Für jede Position wird eine Erfassung durchgeführt.

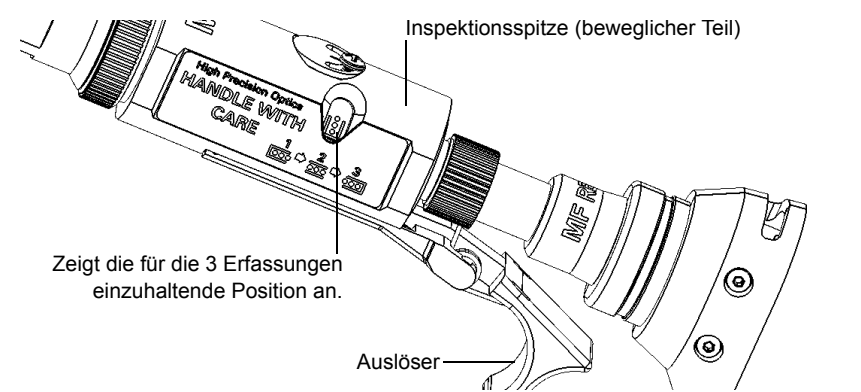

Die Symbole auf dem Bildschirm geben an, wann Sie die Position der Inspektionsspitze und der Status-LED ändern können. Wenn die LED blau leuchtet und nicht mehr blinkt, können Sie eine Erfassung durchführen.

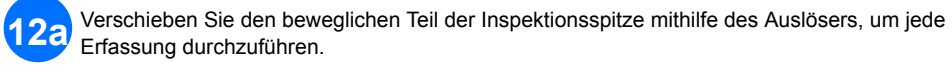

Wenn Sie mit der Inspektion zufrieden sind, tippen Sie auf **.** 12<sub>0</sub> ODER

> ■国土▲ ♀ ※※(常 1137%日11:41.4 Diskontinuitätssymbol Die Ergebnisse stehen als Bild oder in **□□ : △ ♀ \*** i≥ einer detaillierten Tabelle zur

Drücken Sie die Steuerknopf-Schaltfläche der Faserinspektionssonde.

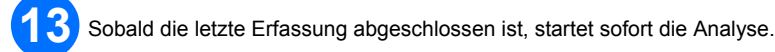

Die Kontinuität in einer Faser bezieht sich auf die Fähigkeit jeder Faser eines Mehrfaser-Verbindungskabels, das Licht von einem Ende zum anderen zu leiten. Mit dem Faserinspektionssonde am empfangenden Ende ist es möglich zu bestimmen, auf welchen Fasern Diskontinuitäten vorhanden sind  $\left(\bigodot\right)$ .

Die Polarität eines Multifaser-Verbindungskabels bezieht sich darauf, wie die Fasern zwischen den sendenden (Tx) und empfangenden (Rx) Anschlüssen verbunden sind. Die Anwendung bezieht sich auf den TIA 568-Standard, der drei Polaritätsmethoden definiert: A, B und C. Alle anderen Faserzuordnungen in einem Multifaser-Verbindungskabel führen zu einer unbekannten Polaritätsmethode.

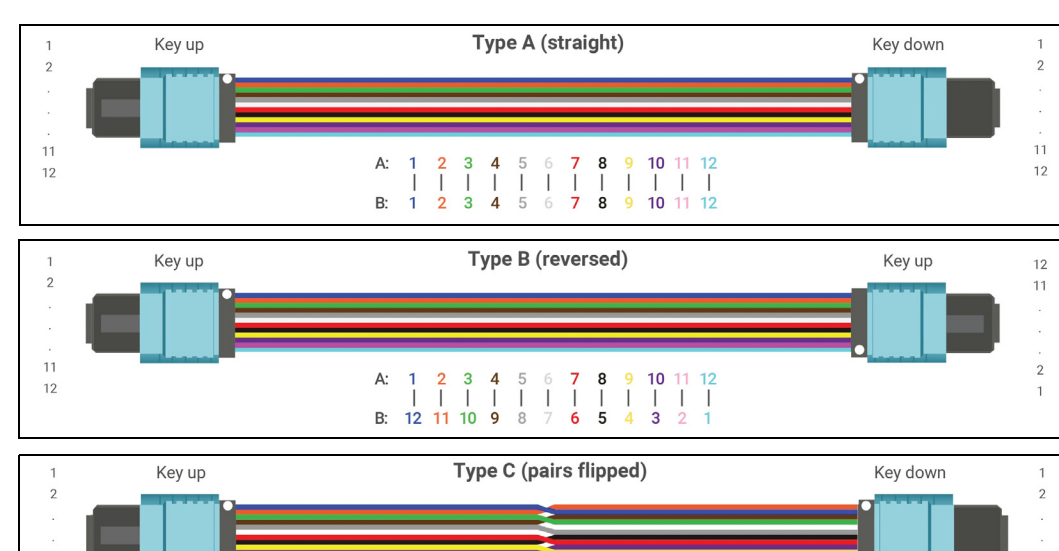

## Analyse der Polaritätsergebnisse

Verfügung.

 $11$  $12$ 

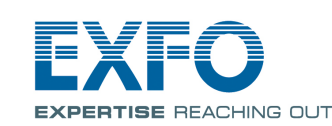

Ein Fehlerstatus entweder bei der Überprüfung des Steckers, der Polarität oder der Kontinuität führt zu einem globalen Fehlerstatus.

> Auf Fasern gefundene Diskontinuität en werden rot angezeigt.

## Analyse der Inspektionsergebnisse

Die Bildüberlagerung gibt den Inspektionsstatus des Steckers je Zone an.

Setzen Sie die abnehmbare Düse (mit Keil nach oben oder unten) auf die Metallstange der Inspektionsspitze und richten Sie den Keil der Düse an der Kerbe der Inspektionsspitze aus, bis Sie ein Einrasten spüren.

© 2018 EXFO Inc. Alle Rechte vorbehalten. Gedruckt in Kanada (2018-09)<br>Teilenr.: 1074338 Version: 1.0.0.1

 $\odot$   $\odot$   $\odot$ 

Nach der Analyse wird ein Bild der identifizierten Elemente und Defekte über das Bild des Steckers gelegt. Die Farbe der Kreise gibt den Inspektionsstatus des Steckers je Zone an. Rot bezieht sich auf einen Fehlerstatus, Grün hingegen auf eine bestandene Inspektion.

### Analyse der Kontinuitätsergebnisse

## MFS-12/MFS-24 ConnectorMax MPO-Testlösung

Die Multifaser-Quelle (MFS) erzeugt ein Lichtmuster, das, nachdem es in einen Lichtwellenleiter eingespeist wurde, durch die Faserinspektionssonde von EXFO erkannt werden kann, die mit einer MPO-Spitze (12 oder 24 Fasern) bestückt ist. Mit der MFS prüft die Sonde nicht nur die Verbindung, sondern auch Kontinuität und Polarität der geprüften Verbindung.

Nur die Sonden, die als MF-Ready identifiziert wurden, ermöglichen Ihnen die Verwendung der MFS oder der MPO-Spitze.

# Installation der FIP-Düse

Sie müssen die abnehmbare Düse und die Inspektionsspitze vor Beginn der Arbeiten an der Sonde montieren. Die Düse ist austauschbar, und Sie können sie mit dem Keil nach oben oder unten einführen. Um die Installation zu vereinfachen, sollten Sie zuerst die abnehmbare Düse auf der Inspektionsspitze installieren.

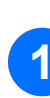

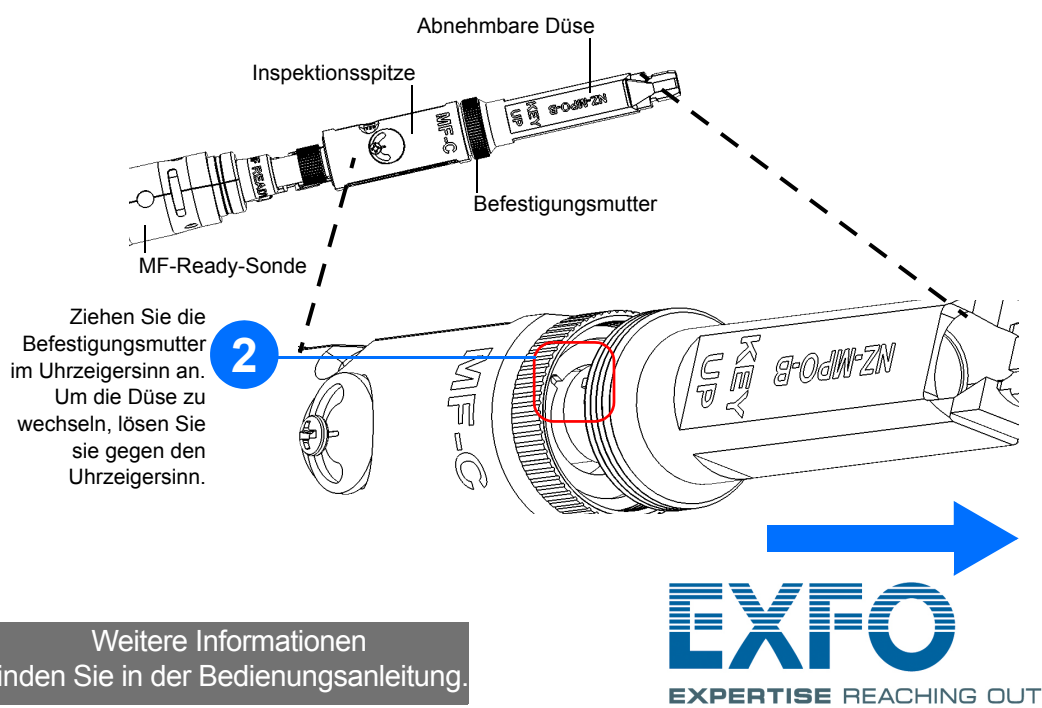

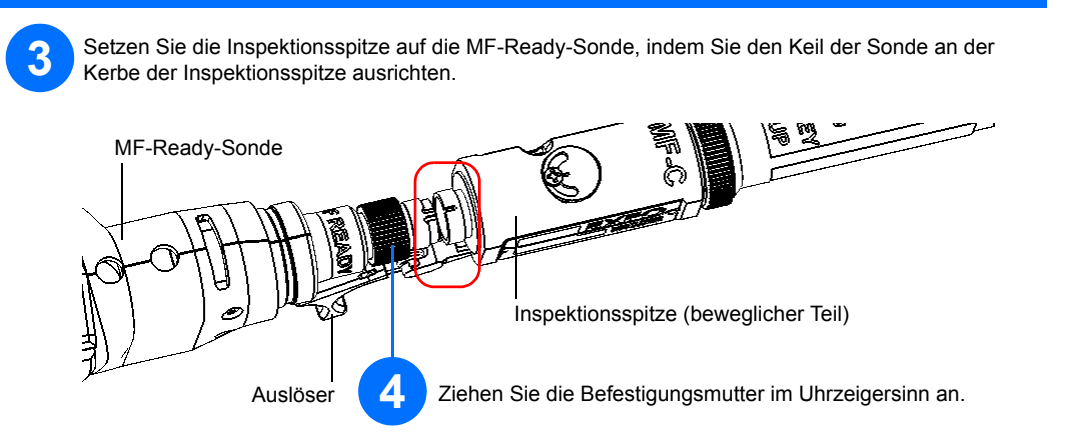

*Hinweis: Wenn Sie die Kerbe der Inspektionsspitze nicht sehen können, schieben Sie den beweglichen Teil der Inspektionsspitze mit dem Auslöser in Richtung Düse.*

## Einrichtung von Multifaser-Quelle Inspizieren von Multifaserenden

Wenn Sie eine MF-Ready-Sonde mit Ihrem Mobilgerät verbinden, können Sie mehrere Faserenden sofort betrachten und inspizieren. Für diese Art der Inspektion sind drei Erfassungen erforderlich. Sobald die dritte Erfassung abgeschlossen ist, startet der Analysevorgang. Wenn Sie nur einen Stecker prüfen möchten, ohne die Polarität und Kontinuität zu prüfen, stellen Sie sicher, dass die MFS ausgeschaltet ist, bevor Sie fortfahren. Andernfalls könnte das von der MFS emittierte Licht mit Schmutz verwechselt werden, was zu einem fehlerhaften Fehlerstatus führen würde.

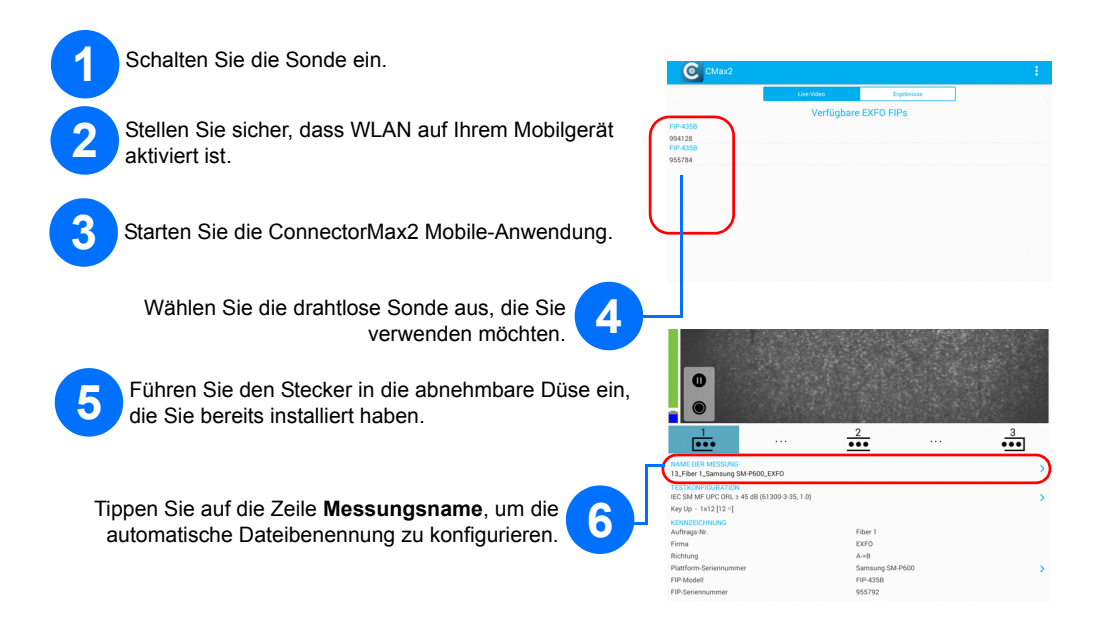

C<sub>Te</sub>

Mit MFS können Sie Kontinuität und Polarität (basierend auf A-, B- oder C-Polaritätstypen) auf Multi-LWL-Verbindungen testen, die mit MPO-Anschlüssen terminiert sind. Zur Konstruktion gehört ein Kabelmanagementsystem, das es Ihnen ermöglicht, ein Verbindungskabel als Steckerschoner für die MPO-Stecker an der Quelle zu verwenden.

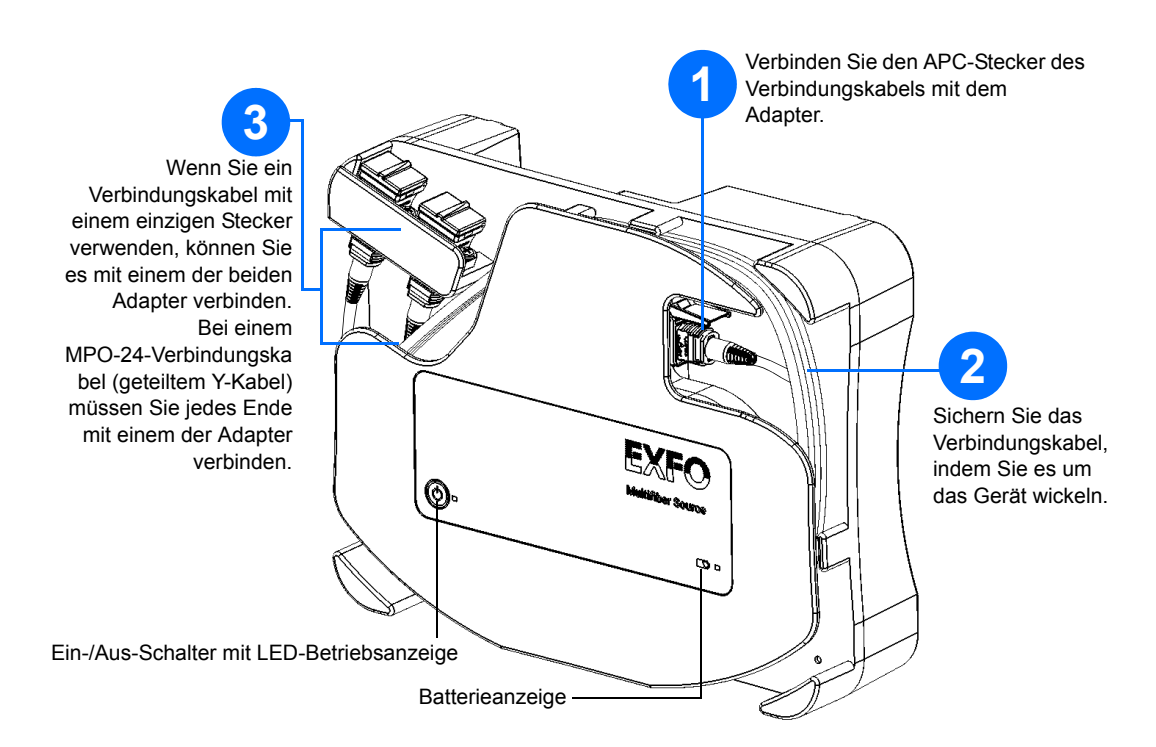

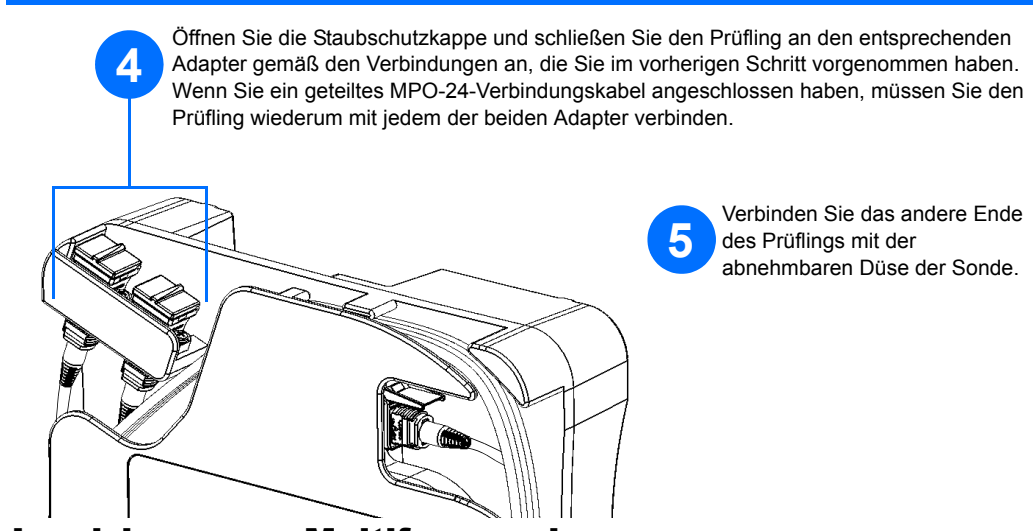

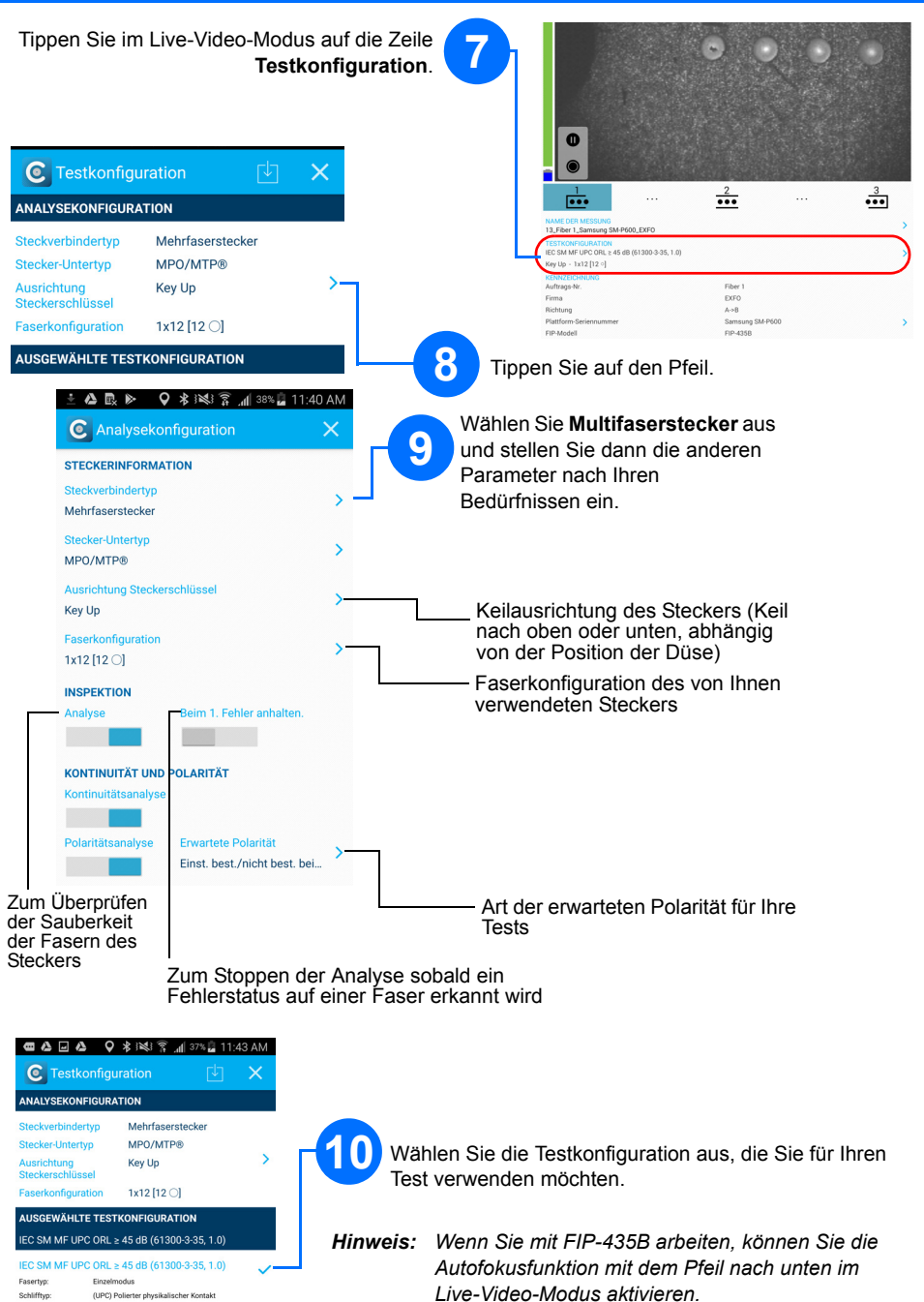

**11** Wenn der Stecker verschmutzt ist, entfernen Sie ihn aus der Sonde, reinigen Sie ihn und inspizieren Sie ihn erneut.